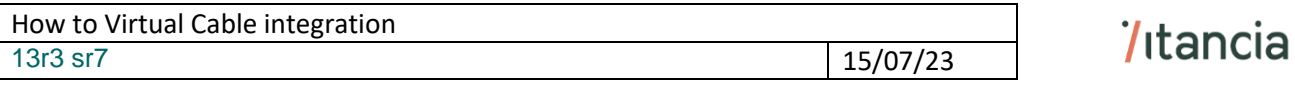

1. We will use the app and concept of the "RCC Softphone"

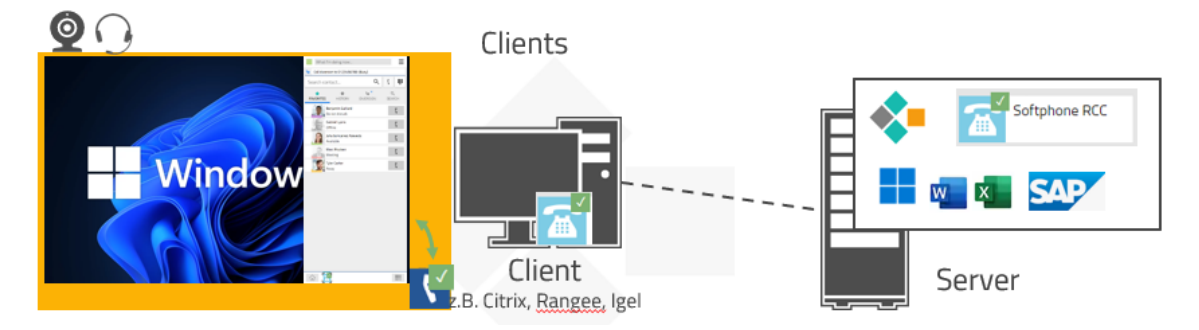

We can easily integrate the communications in a virtual desktop environment like Virtual Cable <https://virtualcable.net/>

2. On the server side, install myApps and select Softphone RCC as the default telephony application.

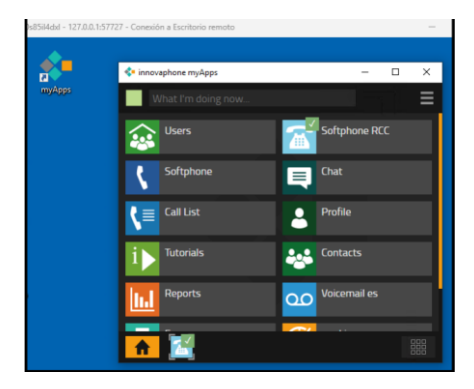

3. On the client side, install myApps and select Softphone as the default telephony application.

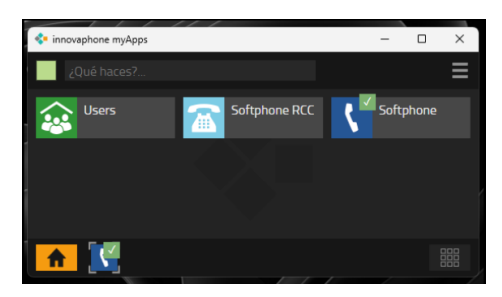

In this way, when the user calls from the server side, he does so with the "Softphone RCC" app and the audio goes from the "Softphone" app on the client device to its destination.

When receiving calls, he picks up from either of the 2 apps, but the audio always goes to the "Softphone" app on the client device.

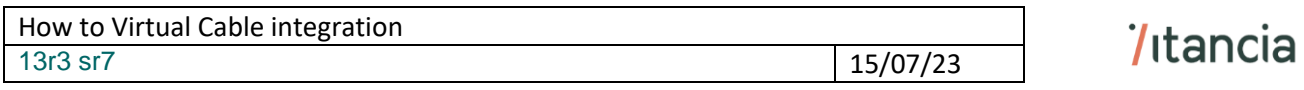

This is the user config to be followed:

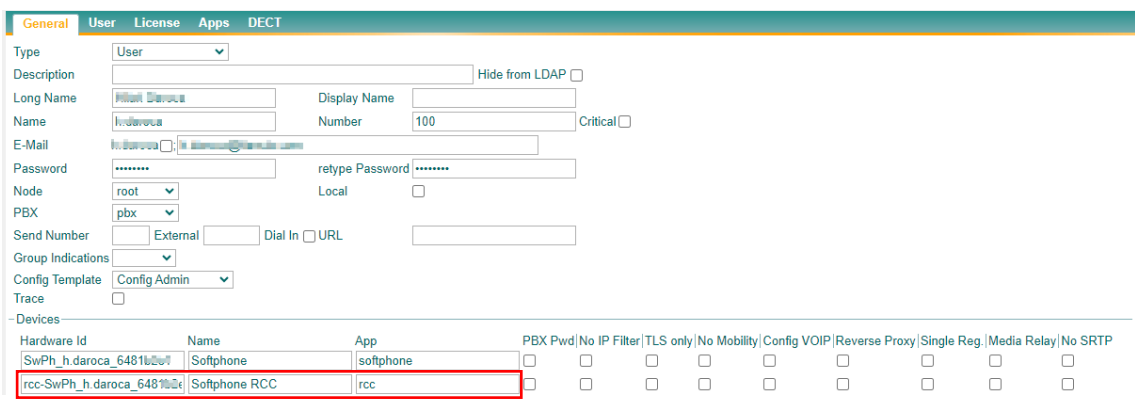

[https://wiki.innovaphone.com/index.php?title=Reference13r3:Concept\\_App\\_RCC#Softphone-](https://wiki.innovaphone.com/index.php?title=Reference13r3:Concept_App_RCC#Softphone-App_controlled_by_RCC-App)[App\\_controlled\\_by\\_RCC-App](https://wiki.innovaphone.com/index.php?title=Reference13r3:Concept_App_RCC#Softphone-App_controlled_by_RCC-App)

More details here:

https://wiki.innovaphone.com/index.php?title=Howto:UDS - Virtual\_Cable\_-[\\_3rd\\_Party\\_Product](https://wiki.innovaphone.com/index.php?title=Howto:UDS_-_Virtual_Cable_-_3rd_Party_Product)

End

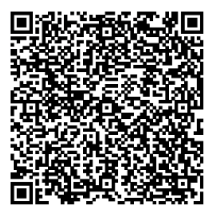